恢复资金密码是Bitget交易所常见的问题之一,在使用交易所过程中,经常需要输 入资金密码,防止垃圾邮件、钓鱼链接等非法攻击,保障用户的交易安全。但是, 有时候我们会忘记资金密码,该怎么办呢?下面就为大家介绍一下如果在Bitget上 忘记了资金密码,应该如何找回和重设资金密码。

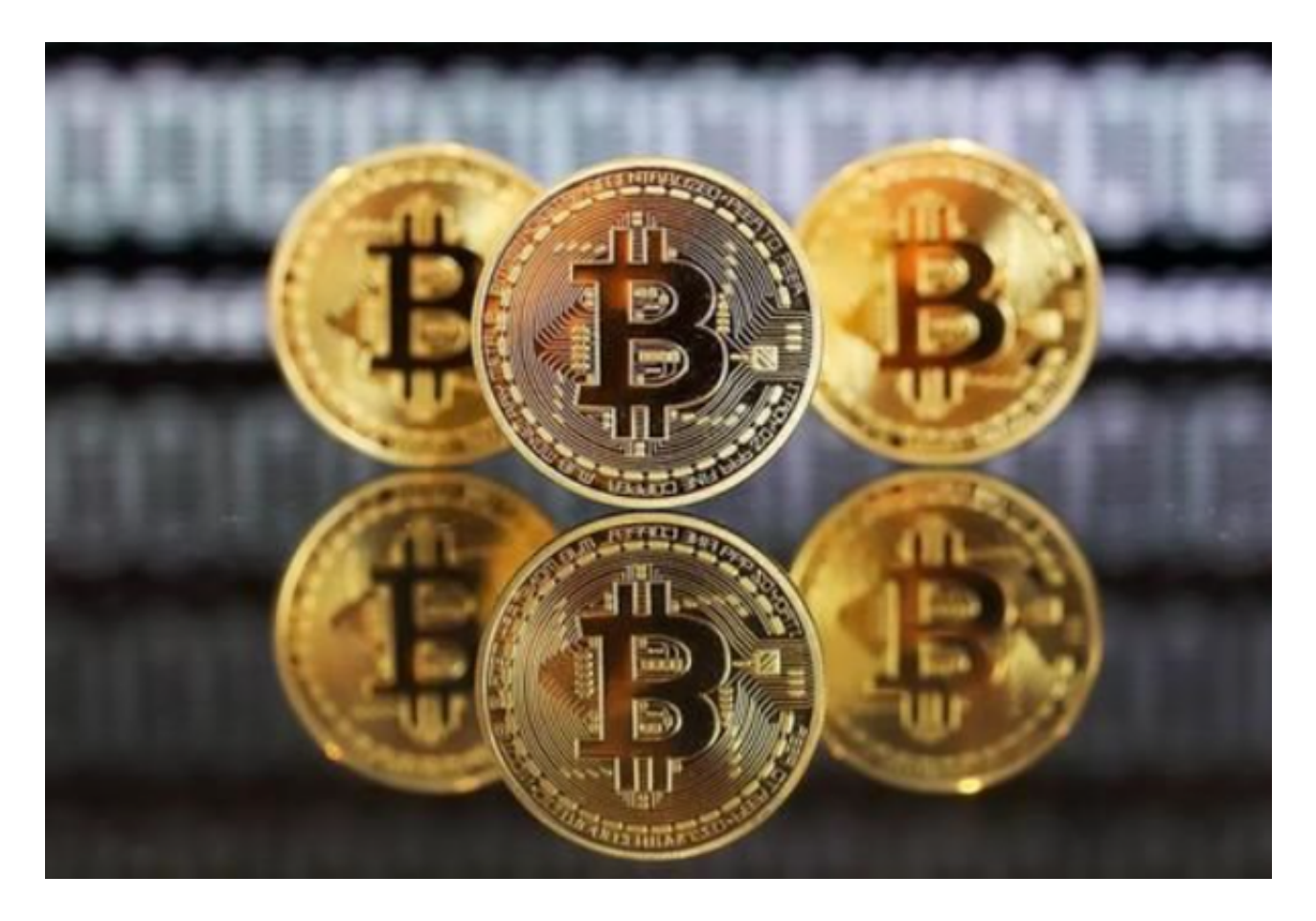

一、在Bitget网站找回资金密码

 首先,打开Bitget官网主页,并在右上角点击"登录".在弹出的登录页面中,找 到"忘记密码"选项,并点击进入下一步,在接下来的页面中,需要您输入手机号码 ,并进行手机验证.在完成手机验证后,您需要提供更多的个人信息,以验证身份。 输入身份证件号码,点击"下一步"进行在线身份验证,在完成身份验证之后,您可 以重新设置您的资金密码。

二、通过Bitget客服找回资金密码

如果您遇到了以上的找回资金密码流程有困难,或者您忘记了注册时的手机号码 和邮箱等身份信息,还可以通过Bitget客服的支持,找回资金密码。在Bitget网站 首页找到在线客服,首先,在Bitget主页的底部找到"在线客服"并进入。

 在点击进入在线客服后,您需要输入您的问题,然后点击"提交"进行咨询。客 服人员会在稍后回复您的资料验证问题。在客服人员回复你之后,他们会要求您提 供一些验证信息,以确定您的身份。在验证身份后,客服人员会协助您设置您的新 资金密码。

 总的来说,在Bitget上忘记资金密码可以通过两种方式找回:通过Bitget官网找回 资金密码,输入自己的个人信息,完成身份验证,重新设置一个新的资金密码。通 过Bitget客服的支持,提供您的认证信息及身份验证后,客服人员将帮助您找回资 金密码。

 当然,为了避免频繁忘记资金密码,我们建议您在设置密码时选择一个比较安全 、比较容易记住的密码。同时,您也可以通过开启两步验证和使用硬件钱包这样的 安全选项,进一步保护您的Bitget账户和资产安全。